## **Telenet Broadcastcenter: zenders afstemmen op je Sharp-tv**

**Voor je begint !!**

Sommige stappen op je tv-toestel kunnen **afwijken** van **onderstaande stappen**

Je tv-toestel moet ingesteld staan op **TV** in plaats van op **HDMI**. Dat controleer je gemakkelijk door op de **Source**-toets van je afstandbediening te drukken

Is je tv-toestel ingesteld als **Hotel TV** en kan je bijgevolg **geen instellingen aanpassen**? Informeer bij je **TV leverancier** hoe je de Hotel TV-modus kan **deactiveren**

**Volg deze stappen bij Broadcastcentersignalen > 750 Mhz**

Druk op de **Menu**-toets van je afstandsbediening Ga naar **Instellingen** en geef na **Reset** de code **1234** in Kies voor **Terugzetten** naar **Fabriekinstellingen** Kies voor **Automatisch opnieuw starten Kies de taal** die je wilt gebruiken Kies als **Locatie** voor **Thuis** Kies als **Land** voor **België**  Kies voor **Digitaal Zoeken** Kies voor **Kabel Vul nadien volgende waarden** in bij: Zoekmodus: **Snel** Beginfrequentie: **786000 Khz of 786 Mhz** Symbol rate: **6875** QAM-Modulatie: **256** Netwerk-ID: **1** Kies nu voor **Zoeken Starten Je tv-toestel voert nu het afstemmen van de zenders uit**

**Volg deze stappen bij Broadcastcentersignalen tussen 300 - 450 Mhz**

Druk op de **Menu**-toets van je afstandsbediening Ga naar **Instellingen** en geef na **Reset** de code **1234** in Kies voor **Terugzetten** naar **Fabriekinstellingen** Kies voor **Automatisch opnieuw starten Kies de taal** die je wilt gebruiken Kies als **Locatie** voor **Thuis** Kies als **Land** voor **België**  Kies voor **Digitaal Zoeken** Kies voor **Kabel Vul nadien volgende waarden** in bij: Zoekmodus: **Snel** Beginfrequentie: **314000 Khz of 314 Mhz** Symbol rate: **6875** QAM-Modulatie: **256** Netwerk-ID: **1** Kies nu voor **Zoeken Starten Je tv-toestel voert nu het afstemmen van de zenders uit**

**Volg deze stappen bij Broadcastcentersignalen > 600 Mhz**

Druk op de **Menu**-toets van je afstandsbediening Ga naar **Instellingen** en geef na **Reset** de code **1234** in Kies voor **Terugzetten** naar **Fabriekinstellingen** Kies voor **Automatisch opnieuw starten Kies de taal** die je wilt gebruiken Kies als **Locatie** voor **Thuis** Kies als **Land** voor **België**  Kies voor **Digitaal Zoeken** Kies voor **Kabel Vul nadien volgende waarden** in bij: Zoekmodus: **Snel** Beginfrequentie: **626000 Khz of 626 Mhz** Symbol rate: **6875** QAM-Modulatie: **256** Netwerk-ID: **1** Kies nu voor **Zoeken Starten Je tv-toestel voert nu het afstemmen van de zenders uit**

## **TV met een kaartje: zenders afstemmen op je Sharp-tv**

**Voor je begint !!**

Sommige stappen op je tv-toestel kunnen afwijken van onderstaande stappen

Je tv-toestel moet ingesteld staan op TV in plaats van op HDMI. Dat controleer je gemakkelijk door op de Source-toets van je afstandbediening te drukken Is je tv-toestel ingesteld als Hotel TV en kan je bijgevolg geen instellingen aanpassen? Informeer bij je TV leverancier hoe je de Hotel TV-modus kan deactiveren

**Volg volgende stappen:**

Druk op de **Menu**-toets van je afstandsbediening Ga naar **Instellingen** en geef na **Reset** de code **1234** in Kies voor **Terugzetten** naar **Fabriekinstellingen** Kies voor **Automatisch opnieuw starten Kies de taal** die je wilt gebruiken Kies als **Locatie** voor **Thuis** Kies als **Land** voor **België**  Kies voor **Digitaal Zoeken** Kies voor **Kabel Vul nadien volgende waarden** in bij: Zoekmodus: **Snel** Beginfrequentie: **322000 Khz of 322 Mhz** Symbol rate: **6875** QAM-Modulatie: **256** Netwerk-ID: **22 (Vlaanderen) of 12 (Brussel)** Kies nu voor **Zoeken Starten Je tv-toestel voert nu het afstemmen van de zenders uit** Ga nu verder met **stap 4, 5 en 6** in de handleiding van 'TV met een kaartje'

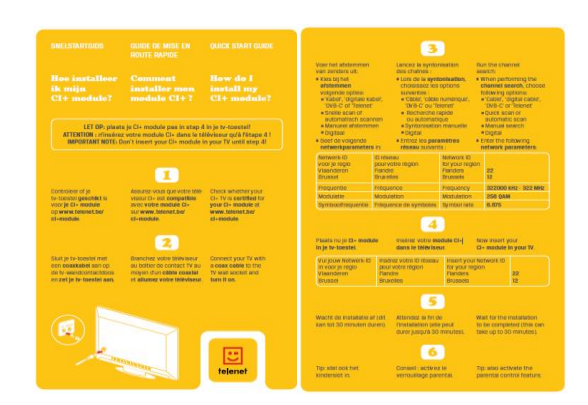